# perfectsystem

# Novinky a změny systému Colosseum

**Verze 15.03.00**

# **1. Společné změny (přes více aplikací)**

# **1.1. Služba s omezenou kapacitou na akci**

- Vznikla možnost vytvořit službu (a přiřazovat akcím), která má omezenou kapacitu pro konkrétní akci
- Například se koná představení 23.9.2023 20:00 a k němu je možné si přikoupit maximálně 20 vstupů do salónku.
- Nastavení:
	- o Služba musí být typu částkou na počet
		- V druhé záložce (Omezení prodeje) se nastavuje výchozí kapacita a max. povolený počet pro internet
	- o Služba se následně povoluje u titulu (jako doposud)
	- o Finálně u konkrétní akce je nutné službu povolit a je možné editovat kapacitu i max povolený počet pro internet (předvyplní se výchozí kapacita)
	- o Je tedy možné mít tu samou službu s různými kapacitami u různých akcí. (Například jeden den je k dispozici 20 kusů a jiný den 15 kusů)
- Prodej je možný na WebSale, v klientovi i v POSu. Vždy se vybírá k jaké akci se služba přidává (kvůli kapacitě)
- Seznam služeb koupených na danou akci je k dispozici ve WebClient v Přehledu akcí -> detail akce -> záložka ,Služby'
- Služba, tohoto typu (s kapacitou pro akci) nejde prodat bez akce a pokud se v košíku odebere akce, tak se odebere i služba

# **1.2. Nový typ věrnostního programu – sbírání bodů**

- Vznikl nový typ věrnostního programu sbírání bodů. Funguje tak, že se % část z nákupů vstupenek úkládá na účet zákazníka jako body, za které je pak možné koupit vstupenky nové
- Omezení sezón se uplatňuje pro získávání i uplatňování bodů (akce ze sezóny, která není povolená se nezapočítají ani do získaných bodů ani nejdou za body koupit)
- Uplatnění je možné vždy v celé výši vstupenky a pouze na standardní akce
- Uplatnění je možné na WebSale, POS i WebClient
- U tohoto typu programu je možné ručně nastavit aktuální hodnotu bodů. Nastavuje se v adresáři dané osoby (v detailu postupu ve VP)

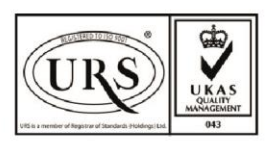

Perfect System s.r.o. Radlická 3301/68, 150 00 Praha 5 Czech Republic

IČ 26480981 DIČ CZ26480981 Společnost zapsána u Městského soudu v Praze pod spisovou značkou C 84989

 $-420277012600$ info@colosseum.eu colosseum.eu

# perfectsystem

# **2. Klient**

# **2.1. Úprava průvodců u prohlídky**

• Podporována možnost upravit průvodce na neurčeno.

# **2.2. Logovací obrazovka**

• Opraven odkaz na TeamViewer

## **2.3. Zrušení automatického nafiltrování po spuštění okna Plánu prohlídek**

• Nastavení → Plán prohlídek by se mělo při otevření chovat stejně jako například otevření okna Rezervace, tedy bez automatického potvrzení filtrů.

## **2.4. Inventury – přidán sloupec Sklad**

• Přidán sloupec sklad, v návaznosti na předešlé rozdělení inventur po skladech.

# **3. POS**

## **3.1. Předplatné s odehraným představením – nové upozronění**

• Zobrazí se dialog s informačním textem "Některá představení již proběhla. Tyto nebudou součástí rezervace ani prodeje. Výsledná cena předplatného bude o jejich hodnotu snížena."

## **3.2. Podpora měn**

- Nově je možné hotově platit cizími měnami
- Okno Platba hotově, k poli zadání platby při překliknutí na danou měnu vždy zobrazí nula. S možností placenou částku v dané měně editovat.
- Kurzem v dané měně se přepočítá částka v Zbývá zaplatit. Pole pod výběrem měny se inkrementuje částkou ikon peněz.

#### **3.3. Storno kupónem**

- Nově je možné využít funkci storna kupónem
- Samotná funkce funguje obdobně jako v původním klientovi
- (Do Způsobu vrácení platby přibyla možnost "Kupónem", která povede do okna, které se již používá např na výběry slev/kategorií.)

# **3.4. Registrace do věrnostního programu**

- V adresáři, jako záložka vedle Základní informace
- Poslední postupy, tak jak to je teď v detailu seznamu VP s proklikem Zobrazit další záznamy. Informace o VP budou na právo.
- Tlačítko Registrace do slevového VP v sekci Věrnostní program. Je dostupné, když nebude osoba registrovaná do VP

# **4. WebClient 2.0**

#### **4.1. Předplatné s již odehraným představením**

- Zobrazí se dialog s informačním textem "Některá představení již proběhla. Tyto nebudou součástí rezervace ani prodeje. Výsledná cena předplatného bude o jejich hodnotu snížena."
- Možnost zobrazení seznamu kroků slevového programu

# **4.2. Nastavení a správa věrnostních programů**

- Nové je možné ve WebClient zakládat, editovat i mazat věrnostní programy
- Pro založení věrnostního programu je možné využít průvodce obdobně jako u založení akce
- Postup ve věrnostním programu je nyní vidět přímo v adresáří u dané osoby, zároveň je v adresáři možné i filtrovat dle věrnostního programu (jako bylo dříve samostatném okně)

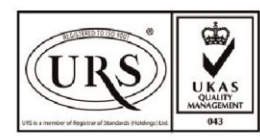

Perfect System s.r.o. Radlická 3301/68, 150 00 Praha 5 Czech Republic

IČ 26480981 DIČ CZ26480981 Společnost zapsána u Městského soudu v Praze pod spisovou značkou C 84989

 $-420277012600$ info@colosseum.eu colosseum.eu

# perfectsystem

## 4.3. **Zákaznické karty**

- Nově je možné nastavit i vydávat zákaznické karty
- Počet dnů nelze nově při prodeji editovat.

## **4.4. Měna a kurzy**

- Nově je možné editovat měny a kurzy
- Seznam měn a kurzů se základními údaji viditelnými v seznamu
- Editace stávajících a možnost smazání, zpracováno stejně jako v klientu.

## **4.5. Rodinné vstupenky**

• Možnost prodeje, přidávání a klasická práce se vstupenkou

## **4.6. Cenové kategorie pro prohlídkový modul**

- Seznam cenových kategorií, název, zkratka, barva, pořadí a sdíleno.
- Možnost editace a odstranění.
	- o U plné a snížené kategorie skupinové kategorie je možné, aby u jedné z nich byl minimální počet i 0.

## **4.7. Zboží**

Nově je možné nastavovat zbož a pracovat se skladovým hospodářstvím: V menu jako Nastavení zboží s podsekcemi Číselníky zboží a Karty zboží.

## • **Karty zboží**

- o Seznam karet zboží, kde se zobrazuje název, uživatelský kód, typ zboží, účetní skupina, cena a zda je zboží k prodeji.
- o Editace karty zboží
	- Klasické nastavení základních informací, cen (nastavení ceníkových pásem zboží), prodejních skupin a poznámek. Možnost nahrát obrázek zboží.

# • **Číselníky zboží**

- o Nastavení prodejních skupin, měrných jednotek, typů odpisů, cenových kategorií, účetních skupin, typů zboží a skladů.
	- Je vždy možnost přidat záznam, nebo ho editovat, v případě, že dává smysl i záznam smazat.

#### **4.8. Předplatné**

- Ve WebClient je možné nově zakládat, editovat a spravovat předplatné
- Seznam předplatného
	- o Název a sezóna
	- o Založení nového předplatného pomocí průvodce
		- Vyplní se postupně základní nastavení a další nastavení, včetně přiřazení obrázku předplatného, ve výběru akcí se z nalezených akcí vyberou požadované, následně se pro ně nastaví cenová pásma, nastaví viditelnost a termíny rezervací pro daný typ rezervací.
	- o Editace předplatného
		- Vše z výše uvedeného + možnost přidávat do předplatného další akce + poznámky.

# **4.9. Alternativní způsob tisku**

• Přesunut z pravého horního rohu (vedle přihlášeného uživatele) do Menu > Nastavení systému

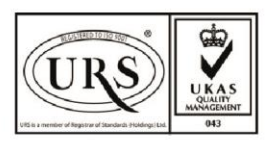

Perfect System s.r.o. Radlická 3301/68, 150 00 Praha 5 Czech Republic

IČ 26480981 DIČ CZ26480981 Společnost zapsána u Městského soudu v Praze pod spisovou značkou C 84989

 $-420277012600$ info@colosseum.eu colosseum.eu